## **Лабораторно-практична робота №1**

## **Перевірка стану служб операційного середовища Windows**

**Мета**: є вивчення та відпрацювання здобувачами освіти послідовності виконання технологічних операцій з перевірки переліку та стану працездатності служб операційної системи Windows (далі – ОС) та порядку проведення моніторингу завантаженості операційної системи. Операції, що виконуються, здійснюються під обліковим записом адміністратор системи.

## **Хід роботи:**

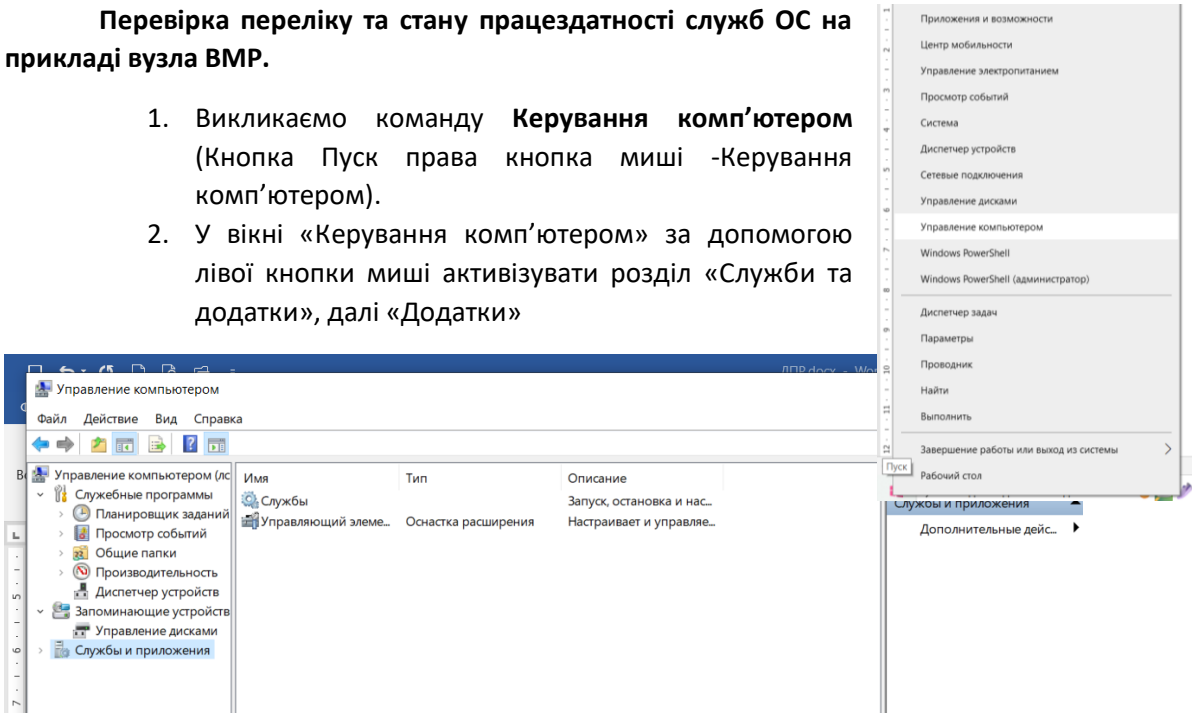

3. Перевірити перелік, стан завантаження та тип запуску служб операційної системи Windows. Під час перевірки стану служб, особливо звернути увагу на запуск служб, які забезпечують працездатність спеціалізованого програмного забезпечення та бази даних.

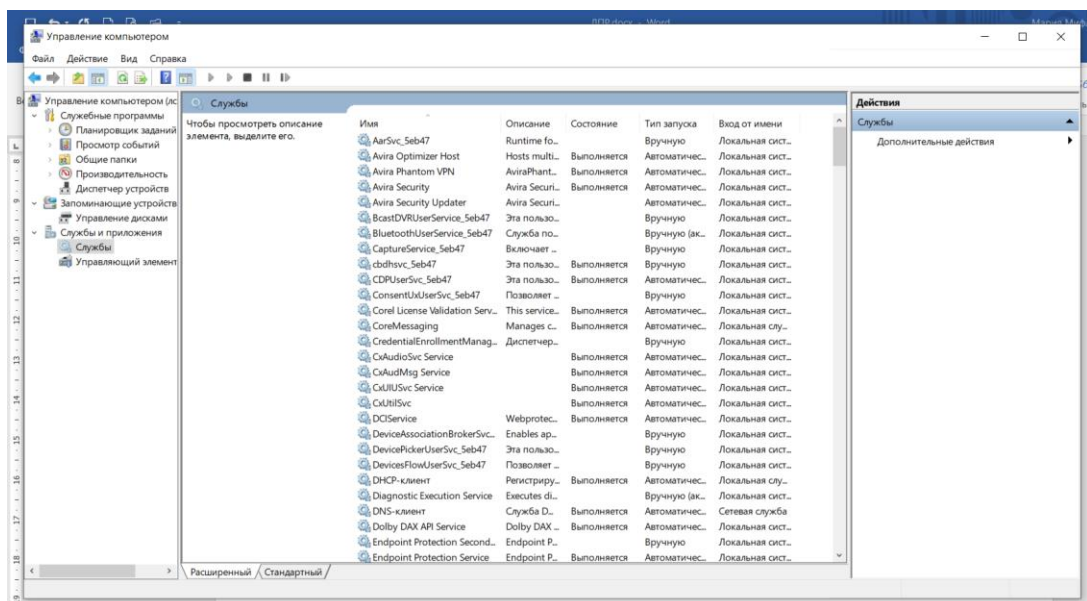

4. У разі необхідності можливо перевірити наявність та стан запуску служб за допомогою командного рядку операційної системи. Для цього на сервері бази даних вузла натиснути на кнопку «Пуск» панелі задач ОС, далі вибрати команду «Виконати» та ввести у командному рядку команду «cmd» далі «ОК».

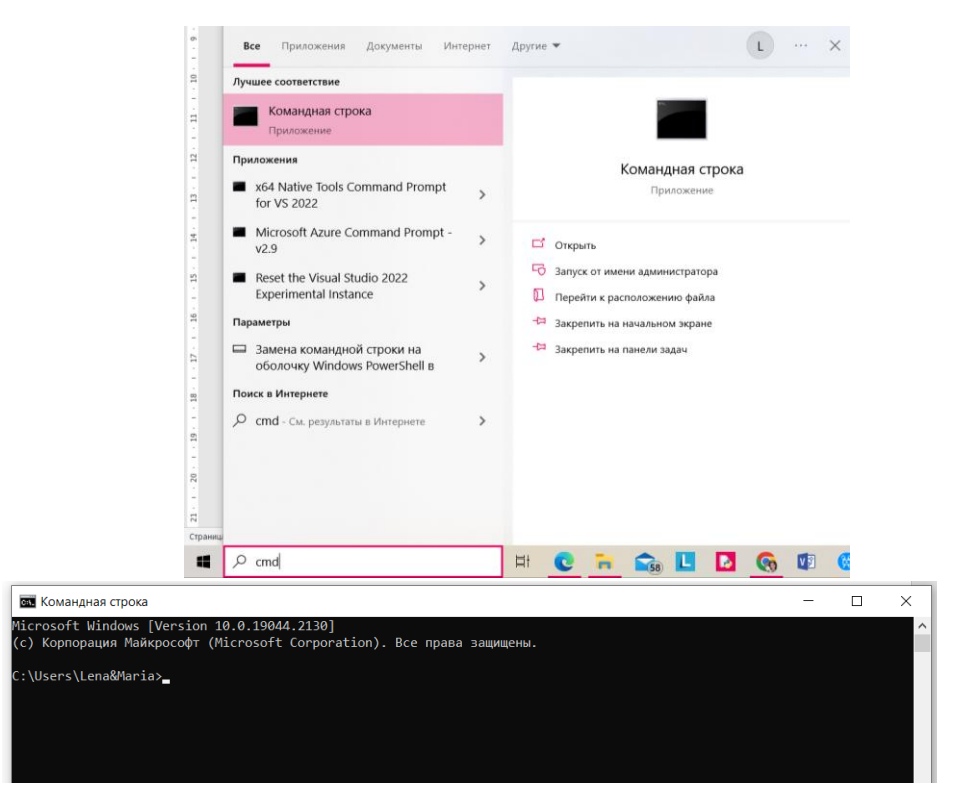

5. У вікні, що з'явиться, ввести в командному рядку команду «net start».

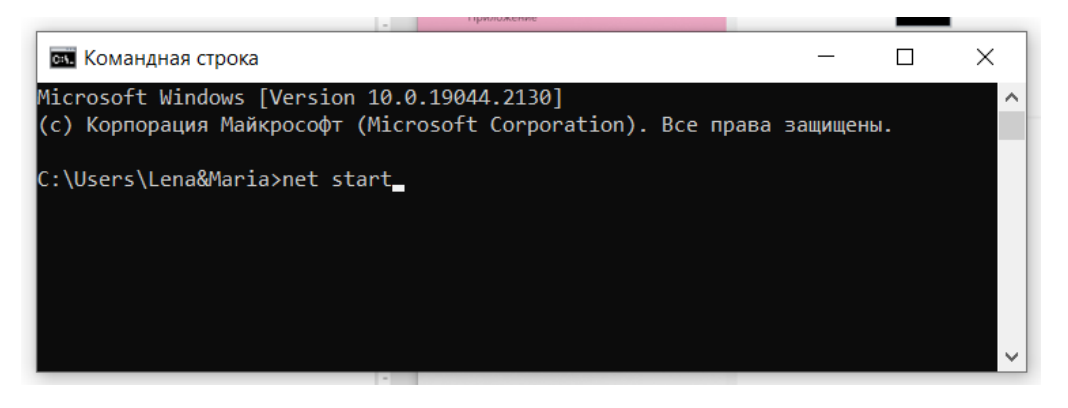

- 6. Виконати перегляд служб, як завантажені та знаходяться працездатному стані.
- 7. У разі виявлення порушень щодо функціонування служ

ние компьюте

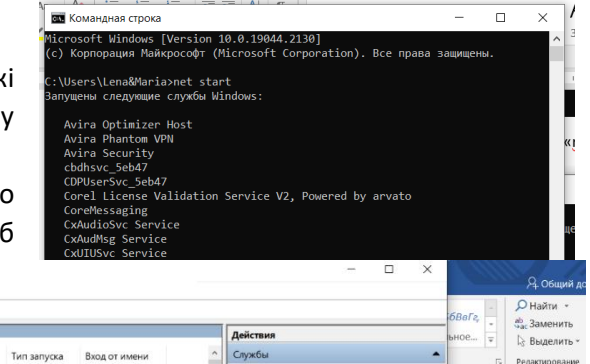

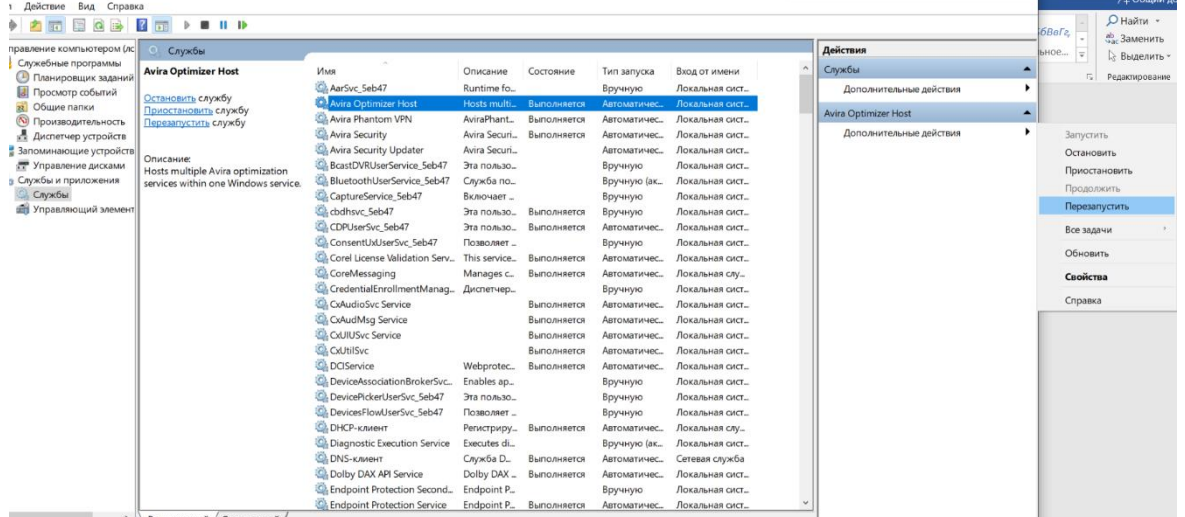

операційної системи, здійснити додаткові заходи з приведення служб операційної системи до працездатного стану або їх перезавантаження, для цього у вікні «Керування комп'ютером» на правої половині вікна необхідно активізувати лівою кнопкою миші службу та натиснути на кнопку «Запуск служби» або «Перезапуск служби»

- 8. За результатами робіт зробити остаточний висновок щодо наявності та стану працездатності програмних служб Персонального комп'ютера.
- 9. Звіт про виконання роботи оформити у вигляді текстового електронного документу або презентації, відео та надіслати на електронну адресу викладачу e-mail: olena\_mironova@yahoo.com